## **TUTORIAL PLATAFORMA EVA:**

**1.** Ingresar a: eva.udelar.edu.uy

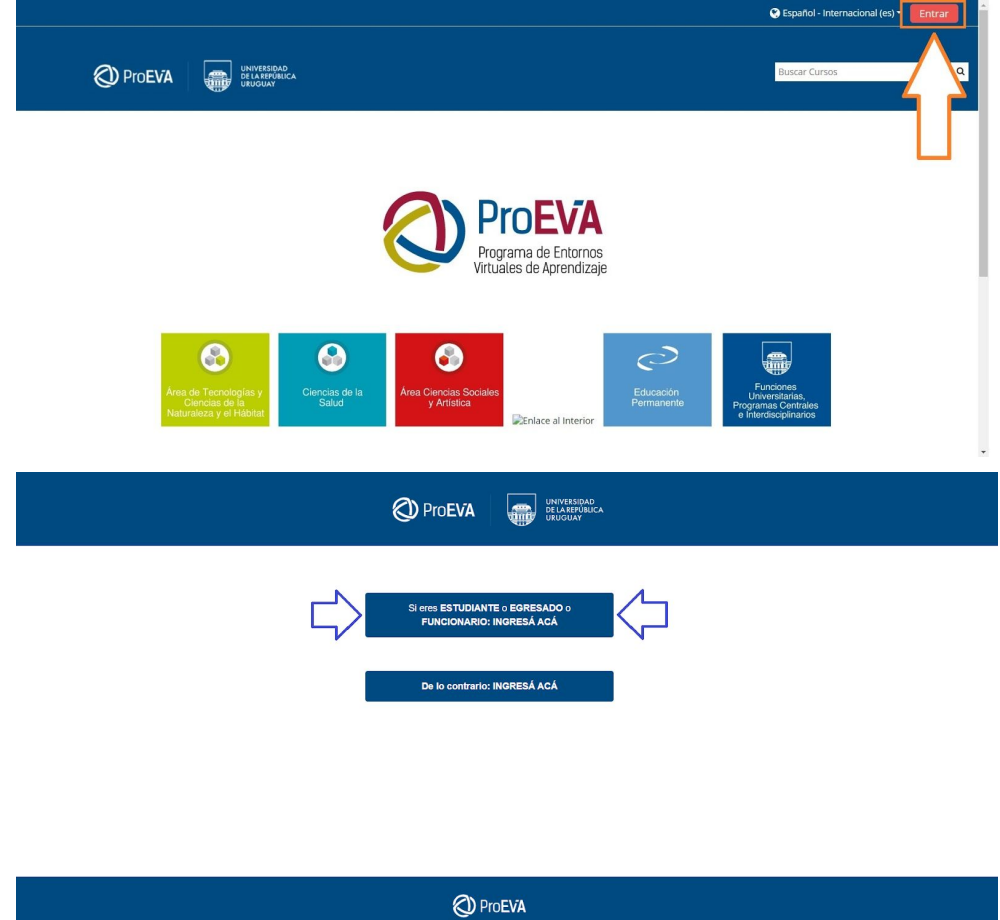

**2.** Ingresar usuario y contraseña. Usuario: Cédula incluyendo dígito verificador, sin puntos ni guiones. Contraseña: La contraseña que recibe cada estudiante en bedelía al comenzar la carrera.

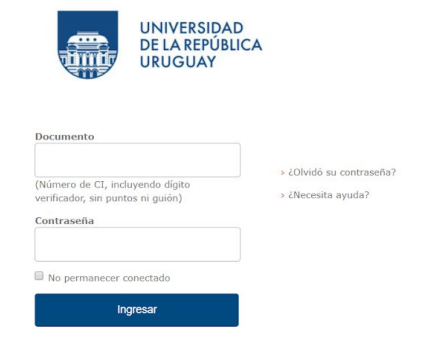

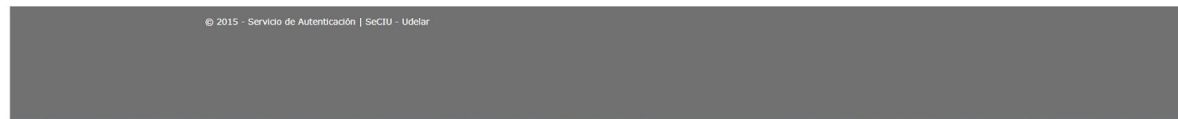

## **3.** Buscar curso

**a.** Buscar el curso directamente en la barra señalada en la imagen.

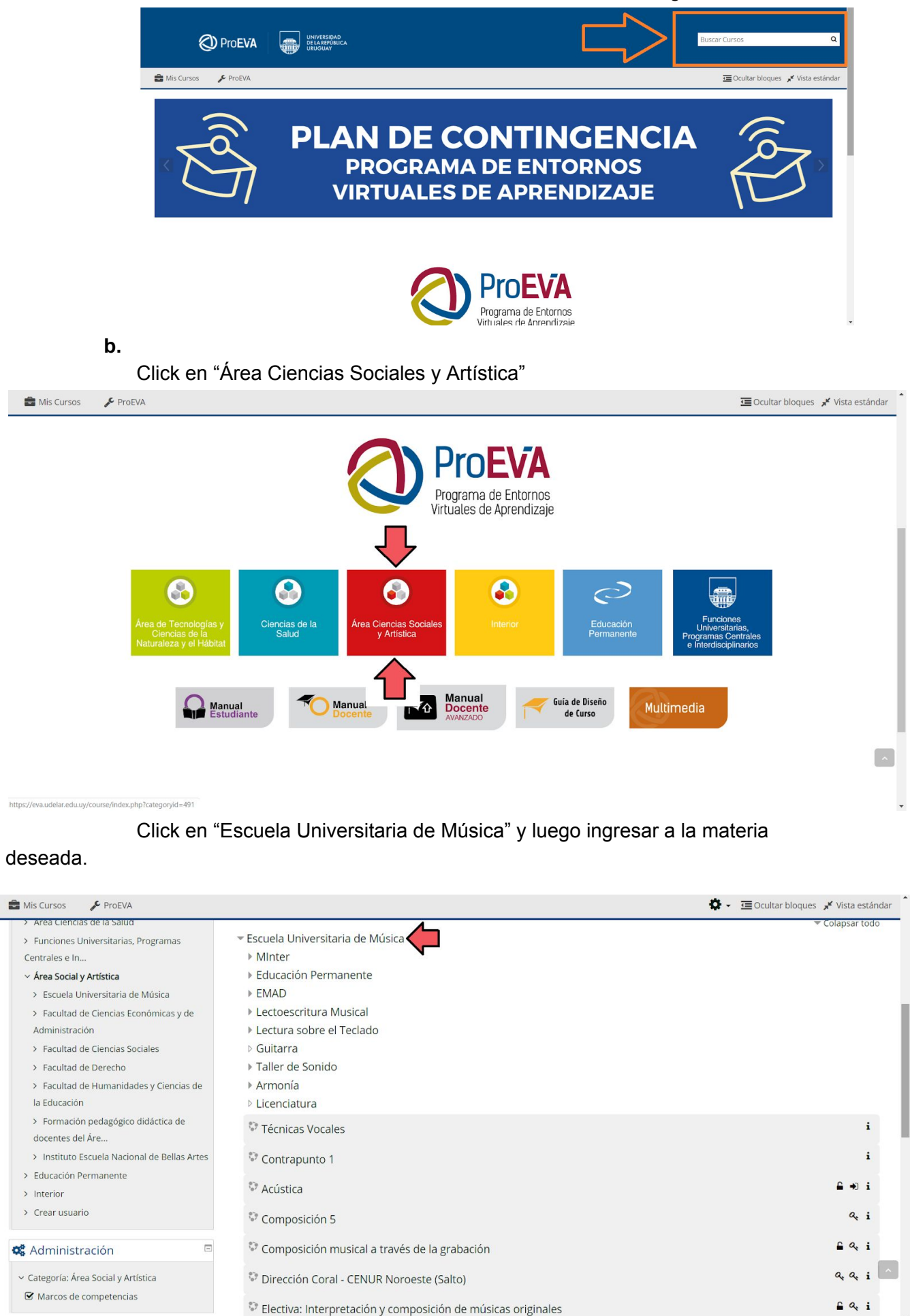

**4.** Ingresar clave de matriculación y matricularse. En caso de no tener la clave de matriculación solicitarle la misma al docente correspondiente.

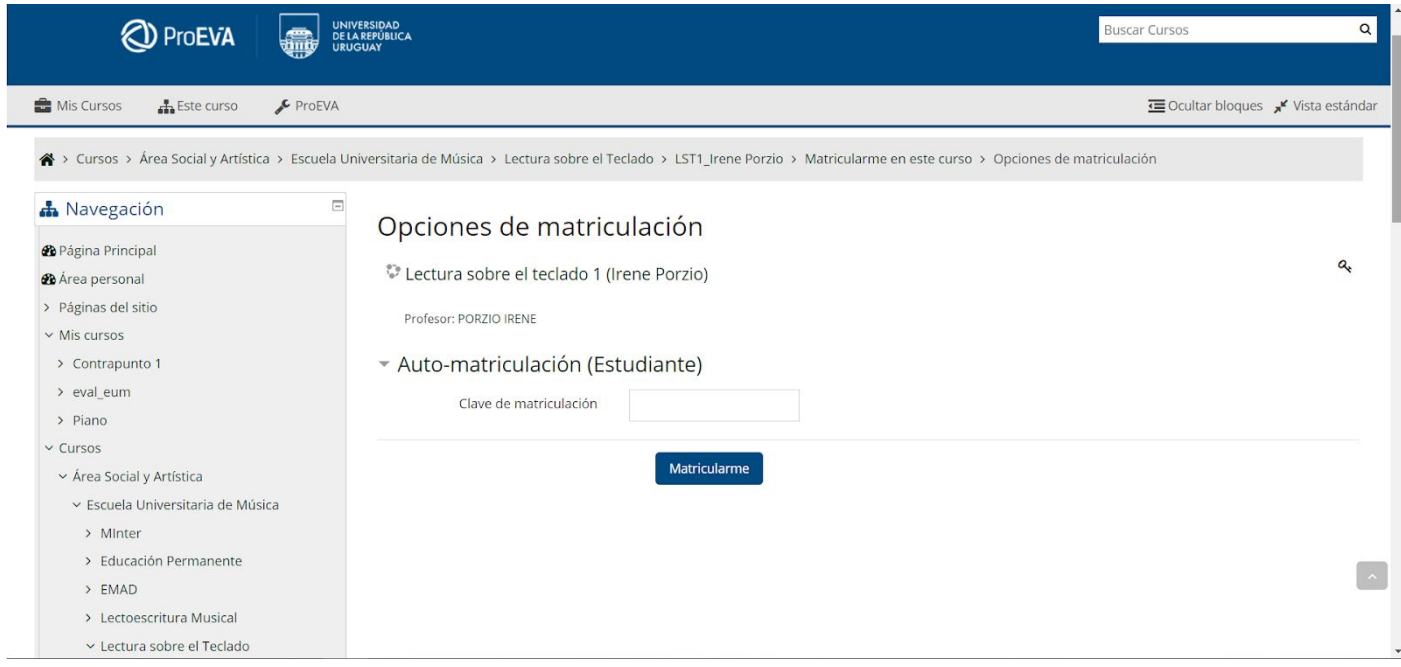

**5.** Una vez que estás matriculado/a, ya podés ingresar al curso y a los materiales subidos por el/la docente